```
其它功能 安恒 2006-11-01 发表
```
## DynaPath在HP-UX上的安装和配置

一 组网需求:

IV5200: H3C NeoStor Server v5.00 (Build 988)

HP-UX系统: HP PA-RISC 11i、HP PA-RISC 11iv2、HP Itanium 2 11iv2 DynaPath: DynaPath-5.01

二 组网图:

如图所示,IV5200、HP-UX主机通过光纤通道交换机连接,在IV5200上为光纤通道适 配器100和101启用Target模式,在光纤通道交换机上划分了由以下成员组成的Zone: HP-UX主机和IV5200上的光纤通道适配器100、HP-UX主机和IV5200上的光纤通道适 配器101。

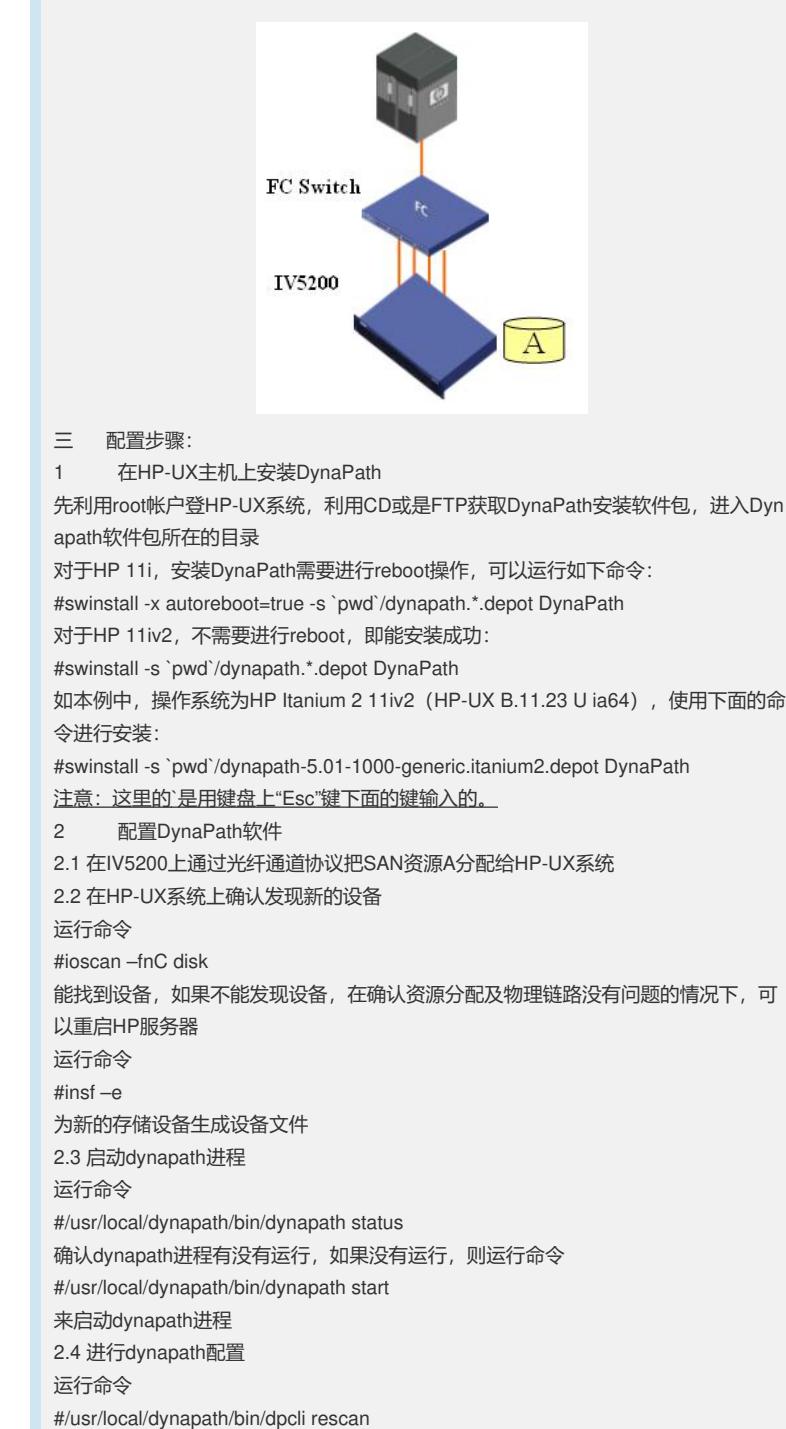

进行设备扫描

setup或是dpcli rescan - f命令, 进行配置文件的生成。 之后可以使用命令 #/usr/local/dynapath/bin/dpcli status 来确认设备多路径的配置,并获取dynapath生成的设备号 本例中有以下输出: #/usr/local/dynapath/bin/dpcli status --------------- $=$   $=$   $=$   $=$  $--$ id gid:pid device name status bal buf rtrcnt rtrdly failback  $=$  $=$  $=$  $0$  1:0  $>c4$ t0d0 detached 1 32 100 3000 1 detached 1:1 c6t0d0  $dpd@0 = c6t0d0(stopped)$ SAN ----------------------------========  $= ==$ 2.5 使用存储设备创建文件系统 使用命令: #/usr/local/dynapath/bin/dpcli start 请利用dynapath生成的存储设备号进行存储设备的使用,举例来说,此时使用 #/usr/local/dynapath/bin/dpcli status  $=$  $=$  $=$ id gid:pid device name status bal buf rtrcnt rtrdly failback \_\_\_\_\_\_\_\_\_\_\_\_\_ available 1 32 100 3000 1  $0$  1:0  $>c4$ t0d0 available 1:1 c6t0d0  $dpd@0 = \frac{c6t0d0}{stated}$  SAN -------------------------------------------则使用蓝色标记的设备名即c6t0d0来进行相应的磁盘操作。 四 配置关键点: 4.1 如果要在IV5200上通过光纤通道协议为HP-UX系统分配SED设备类型的SAN资源 , 那么对于来自于非H3C IV5000, IX1000系列的SED设备, 在IV5200利用其创建SE D类型的SAN资源时, 不选择"保留物理设备查询字符串"这个选项。 4.2 在IV5200上创建HP-UX系统对应的SAN客户端, 在设置光纤通道协议选项时选中" 启用卷集寻址"这个选项